# **HPE Data Collection Daemon (DCD) Release Notes Linux Version: 1.2-4**

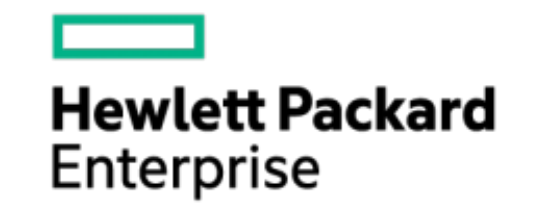

# <span id="page-1-0"></span>**Legal Notices**

Copyright (C) 2017-18 Hewlett-Packard Enterprise Development LP

The information contained herein is subject to change without notice. The only warranties for Hewlett Packard Enterprise products and services are set forth in the express warranty statements accompanying such products and services. Nothing herein should be construed as constituting an additional warranty. Hewlett Packard Enterprise shall not be liable for technical or editorial errors or omissions contained herein.

Links to third-party websites take you outside the Hewlett Packard Enterprise website. Hewlett Packard Enterprise has no control over and is not responsible for information outside the Hewlett Packard Enterprise Website.

Confidential computer software. Valid license from Hewlett Packard Enterprise required for possession, use, or copying. Consistent with FAR 12.211 and 12.212, Commercial Computer Software, Computer Software Documentation, and Technical Data for Commercial Items are licensed to the U.S. Government under vendor's standard commercial license.

## <span id="page-2-0"></span>**About this document**

This document provides details of the currently supported features, enhancement, installation, patches, bugs fixed across releases (if any), known problems, issues, their workarounds, policy details, and documentation details for Data Collection Daemon (DCD).

### <span id="page-2-1"></span>**Revision History**

The following table lists all the details about this document and its release history.

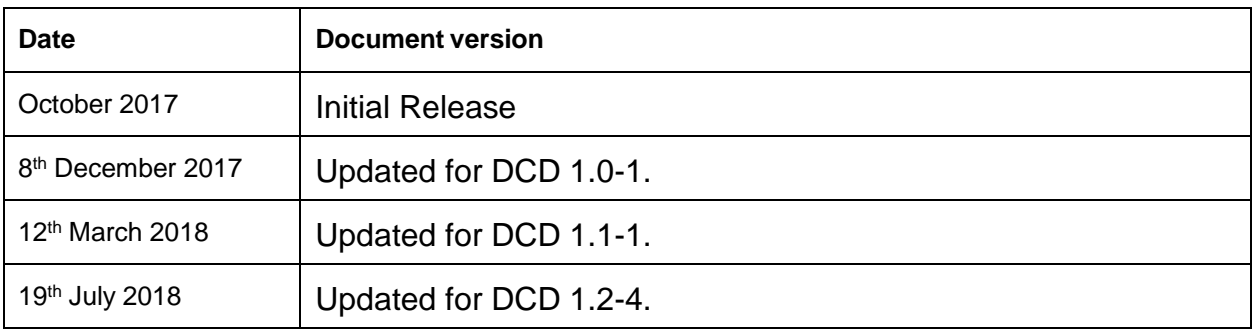

Table 1: Revision History

### <span id="page-2-2"></span>**Acknowledgments**

Linux® is the registered trademark of Linus Torvalds in the U.S. and other countries.

### <span id="page-2-3"></span>**Open source tools**

**jsoncpp** version 1.8.3: https://github.com/open-source-parsers/jsoncpp

### **Table of Contents**

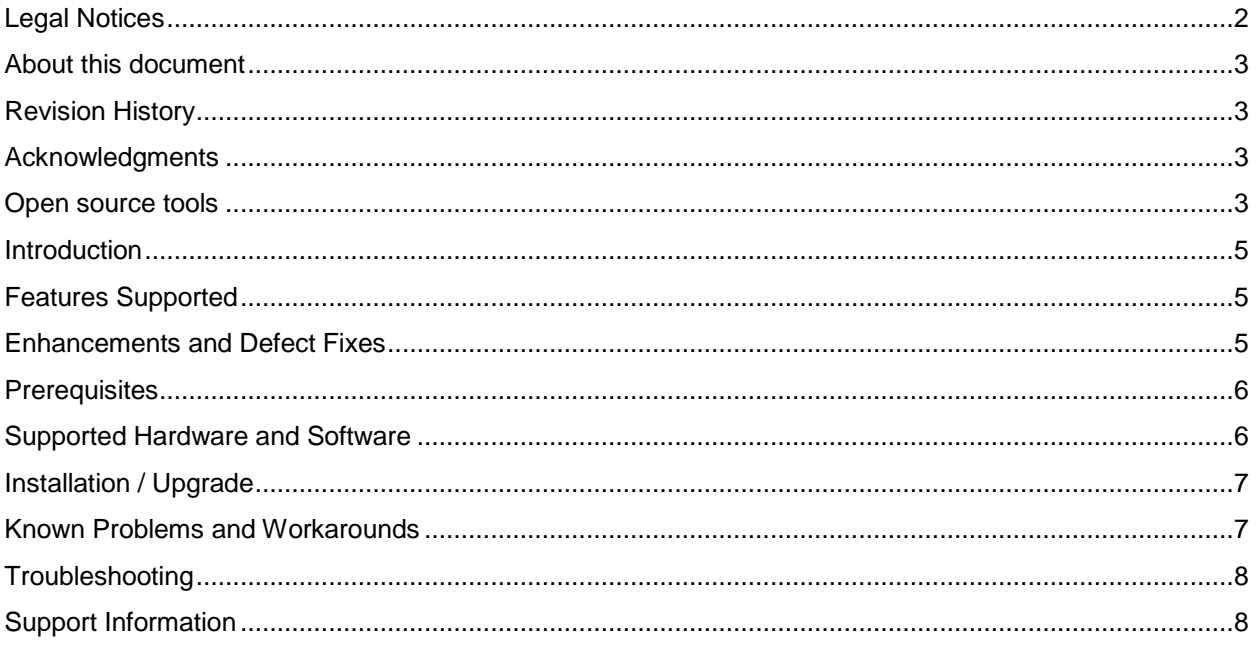

### <span id="page-4-0"></span>**Introduction**

This document discusses the most recent product information on Data Collection Daemon (DCD) which is supported on HPE Superdome Flex server running Linux.

Data Collection Daemon (DCD) is an agentless service for HPE Mission Critical Superdome Flex Servers. DCD proactively monitors the health of hardware components that are visible to running operating system instance and reports any errors to management firmware running on Rack Management Controller (RMC) of Superdome Flex. The management service running on RMC processes the data and serves it out of band to client applications.

### <span id="page-4-1"></span>**Features Supported**

This version of DCD includes the following major features on Linux:

- o DCD collects inventory data for below listed components:
	- Linux Host Operating System
	- Superdome Flex Base IO Configurations (Intel C600/X79 SATA RAID Controller)
	- SAS/SATA Controller MegaRAID 9361-4i Controller NVMe Controllers – Samsung PM1725a and Intel P4800X
	- Physical Drives Superdome Base Chassis Drives (Internal Only)
	- RAID volumes (Logical drives) hosted by MegaRAID 9361-4i Controller
	- Fibre Channel Devices
	- Ethernet Devices
- o DCD proactively monitors the health of Host OS, Base IO Card and Drives, SAS/SATA/NVMe Controllers, Fibre Channel Devices, RAID Volumes and Ethernet Devices
- o Logging is supported in DCD to log messages at different logging levels
- o A command line utility "dcdCli" is provided to test the DCD Event Infrastructure

For more details on supported cards and drives, please refer to HPE Superdome Flex Documentation. For more details on supported inventory and events, please refer to README which is part of DCD documents in the /opt/hpe/dcd/ folder on product installation.

### <span id="page-4-2"></span>**Enhancements and Defect Fixes**

The following changes were introduced in DCD version 1.2-4:

- $\circ$  Starting with this version, DCD will send inventory information for the following NVMe controllers:
	- 1) Samsung PM1725a
	- 2) Intel P4800X

No DCD event will be generated for state change of NVMe devices.

- $\circ$  The RAID volume events have been enhanced to include the participating physical drive information.
- $\circ$  "dcdCli" command line utility is introduced in DCD to enable customers to trigger test event from DCD. Test event will help validate DCD's ability to monitor and generate events for supported hardware.

#### *HPE Data Collection Daemon Release Notes*

The DCD test event feature can be used as follows:

dcdCli [-t eventid | --test-event eventid]

Example:

```
# dcdCli –t 708
# dcdCli -h
```
- $\circ$  Additional information consisting of inventory of faulty hardware, text indicating possible cause of the event, associated type of the event etc will be populated in each state change event generated by DCD.
- o Support has been added to detect and generate an event for FibreChannel Linkdown state.
- $\circ$  Support has been added for providing latest inventory on request from RMC upon specific events such as RMC reboot. A new parameter "IPMIDoorBellMonitorInterval" has been introduced in /opt/hpe/dcd/data/dcd.conf in order to specify the interval at which DCD will check for requests from RMC.
- $\circ$  Support has been added to detect and monitor more than 16 Fibre Channel cards in a single partition.

The following changes were introduced in DCD version 1.1-1:

- o Added support to inventory and monitor: (a) logical drives hosted by MegaRAID 9361-4i SAS/SATA Controller and (b) Ethernet devices
- o Added support to log OS run-time critical shutdown event
- $\circ$  Integrated with newer version of storelib (7.3)
- o Corrected computation of IPMI payload-size (arg size) parameter
- o DCD inventory JSON: Renamed key "StorageController" to "StorageControllers"

The following change was introduced in DCD version 1.0-1:

 $\circ$  Modified DCD install script to allow installation of DCD rpm on HPE x86 server models

### <span id="page-5-0"></span>**Prerequisites**

DCD is packaged as part of HPE Foundation Software (HFS) for HPE Mission Critical Servers and needs HFS ISO image or repo for installing.

### <span id="page-5-1"></span>**Supported Hardware and Software**

DCD runs on all hardware models of HPE Superdome Flex Systems.

Supported Firmware:

- o DCD requires HPE Superdome Flex firmware version 2.3.132 or later.
- $\circ$  To enable all features introduced in this version of DCD, it is required to upgrade to HPE Superdome Flex firmware version 2.5.x.

Supported Operating Systems: DCD is supported on HPE Superdome Flex native system with the following Operating Systems:

- o Red Hat RHEL 7.3-z, RHEL 7.4, RHEL 7.5
- o SUSE SLES 12 SP2, SLES 12 SP3
- o Oracle Linux Oracle Linux 7 Update 4 UEK 4U5, Oracle Linux 7 Update 4 UEK 4U5 RHEL kernel

Dependent Software: On Linux operating system DCD requires the following dependency to be installed

#### *HPE Data Collection Daemon Release Notes*

on the system. This dependency gets automatically installed during DCD installation from HFS:

o Storelib version 7.3 (storelib-07.0309.0100.0000.x86\_64.rpm)

### <span id="page-6-0"></span>**Installation / Upgrade**

DCD is packaged and installed as part of HPE Foundation Software (HFS). When you download and install HFS, DCD and its dependencies (storelib) get installed and the DCD service is automatically started for monitoring your server.

NOTE: You should make sure that you are using the same version of DCD and HFS on your system. For example: DCD 1.0 should be used with HFS 1.0, DCD 1.1 should be used with HFS 1.1, DCD 1.2 should be used with HFS 1.2 etc.

To verify if DCD is installed and started, please follow below commands on Linux Distributions:

- $\circ$  You can use rpm  $-qi$  hpe-dcd to verify if DCD is installed.
- $\circ$  The command rpm  $-qi$  hpe-dcd | grep -i version displays the version number of DCD installed on the system.
- $\circ$  DCD Service details and status can be checked using the following commands:

# systemctl status dcd.service

dcd.service must be in "Active" running state.

# ps -ef | grep dcdExecutive

NOTE: For users upgrading from HFS version 1.0 to a more recent version of HFS, DCD and its dependencies (storelib) do not automatically get updated due to vendor string change in the DCD RPM package. Follow the instructions in HFS Release Notes to manually update DCD and storelib to their latest version.

### <span id="page-6-1"></span>**Known Problems and Workarounds**

- 1) DCD does not provide the Serial Number of the Intel C600/X79 SATA RAID Controller (Base IO) in its system inventory data. This is a known behavior.
- 2) When HFS is downgraded from any higher version to 1.0, DCD does not automatically get downgraded. In order to downgrade DCD, please uninstall the higher version of DCD and install DCD 1.0-1 using the following commands:

 # zypper remove hpe-dcd # zypper install hpe-dcd

- 3) When a new RAID volume is created on MegaRAID 9361-i4 controller, DCD may not populate its "DeviceName" parameter in the inventory string pushed to RMC immediately after the volume creation. However, it will be populated in the subsequent inventory push to RMC.
- 4) When logical volume is configured to RAID10, inventory string for logical volume will show volume type as RAID01.
- 5) Behavior of DCD in a partition with two or more MegaRAID 9361-4i controllers is not predictable. DCD may encounter errors during system reboot/shutdown (including segfault) and report incorrect inventory/events for the MegaRAID 9361-4i RAID controllers & its attached disk drives. To avoid issues in this configuration, disable DCD service with the following commands:

# systemctl stop dcd.service # systemctl disable dcd.service

#### *HPE Data Collection Daemon Release Notes*

This will stop the currently running DCD service, and disable the DCD service from starting in subsequent boots of the system.

### <span id="page-7-0"></span>**Troubleshooting**

- o If DCD does not get installed when HFS is installed, please refer to HFS Installation Guide and make sure the HFS Repo/ISO contains DCD rpms. For example: find /path/to/mounted/iso/ -name "\*.rpm" | grep -i -e dcd -e storelib
- o If DCD service does not start after successful installation, please refer to DCD logs located at /opt/hpe/dcd/log/ for any indication of failures
- $\circ$  If you have a MegaRAID Controller, please ensure StoreLib library rpm is installed. You can verify using: rpm -qi storelib

For further details about troubleshooting DCD please refer to README.

# <span id="page-7-1"></span>**Support Information**

You can report defects related to Data Collection Daemon (DCD) by contacting your local Hewlett Packard Enterprise representative.